# 高雄市高英高級工商職業學校

Kao Ying Industrial Commercial Vocational High School

專題製作報告

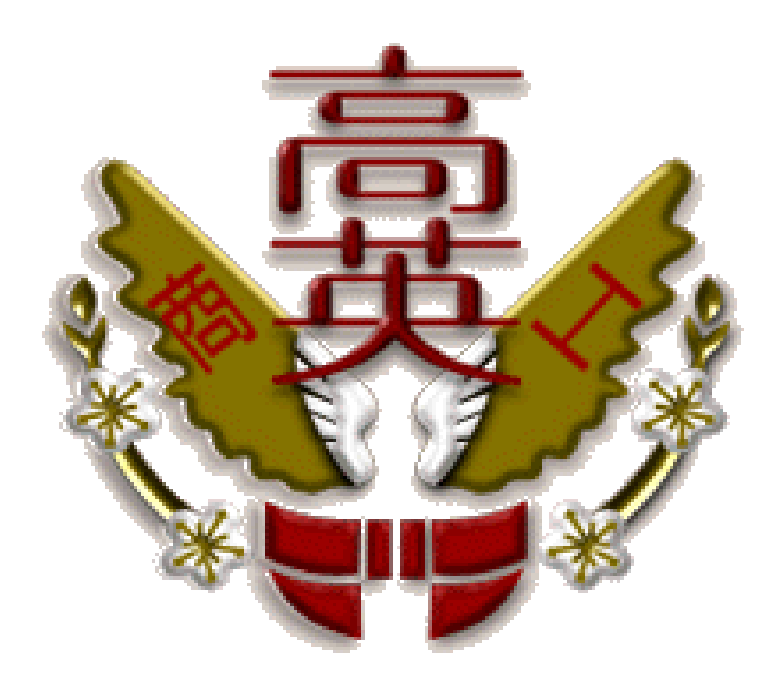

作品名稱:新,套圈圈

組長:盧張仕叡

組員:林威任

指導老師:蔡忠憲

中華民國 108 年 5 月

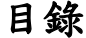

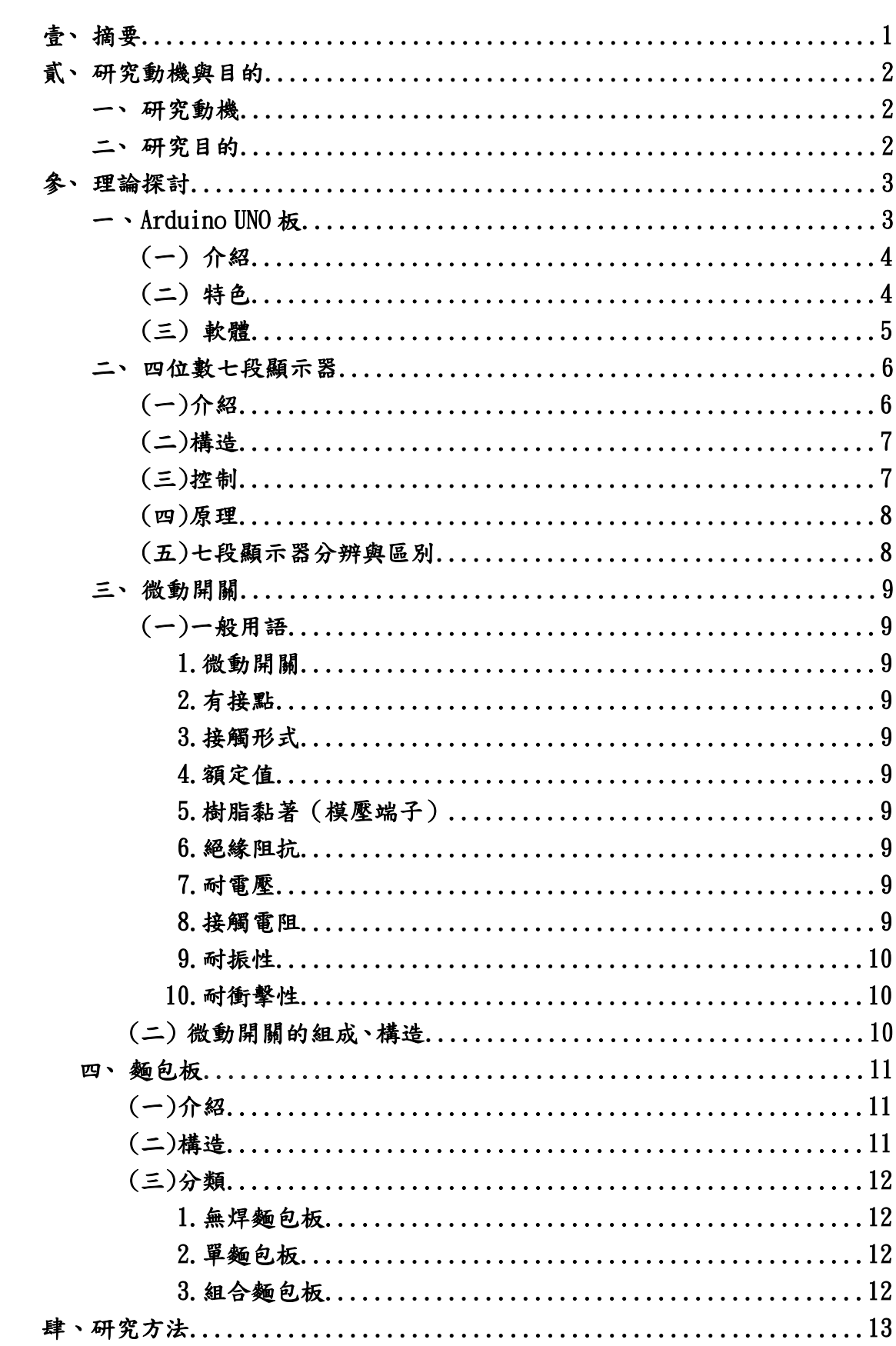

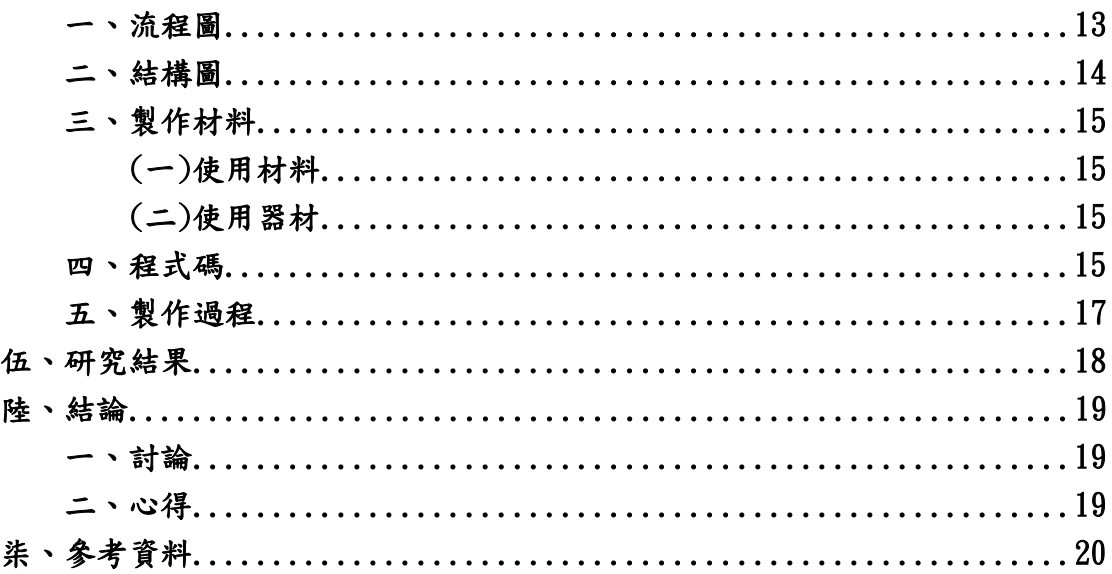

# 圖目錄

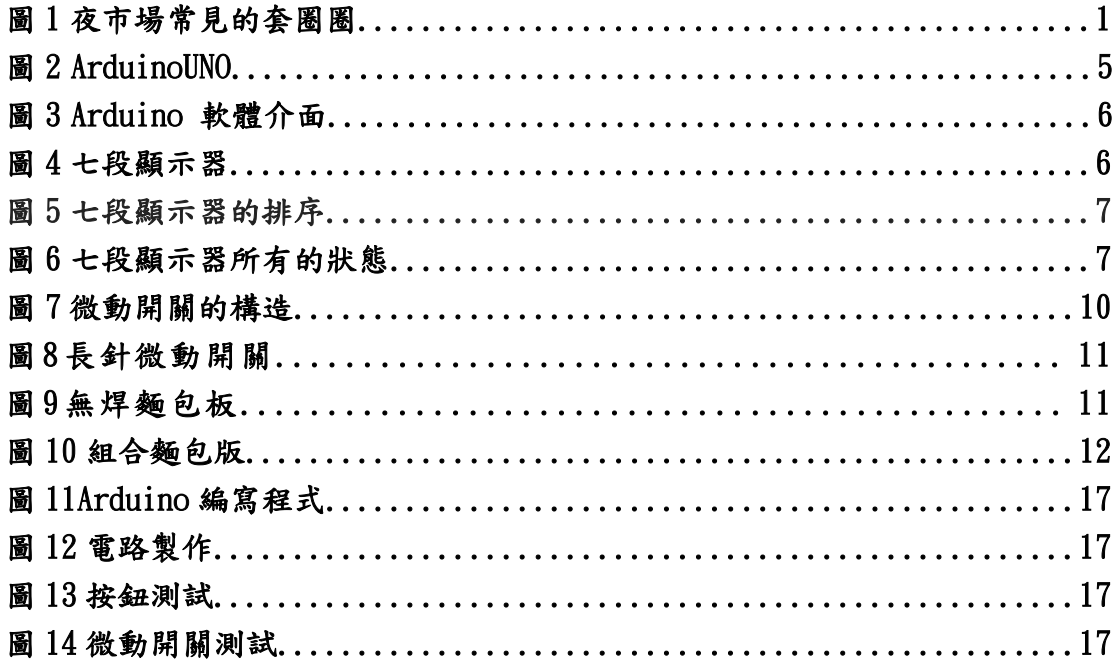

# 表目錄

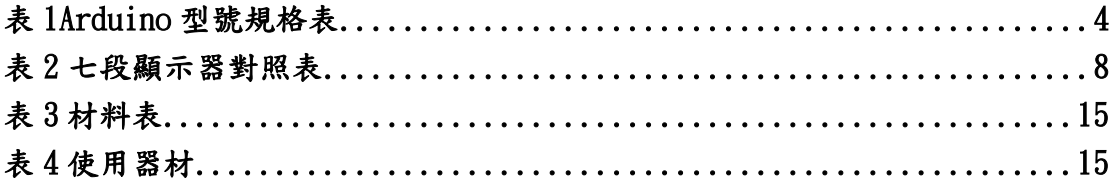

壹、 摘要

在平常的晚上,夜市場的食物、生活必需品和小遊戲都開始慢慢開張, 其中夜市場小遊戲套圈圈是其中很好玩的遊戲之一,我們腦中在看的同時也 想把套圈圈打造一台帶入一點數位遊戲風格,變成一個讓別人看到不一樣的 套圈圈。

我們的作品採用了 Arduino UNO 控制板來控制所有的感測器,我們利 用微動開關知道圈圈是否有投入柱子上,再利用七段顯示器來確認圈圈有沒 有確實投入且顯示分數在七段顯示器上,最後設置一個按鈕來重新開始遊 戲。

套圈圈基台有九個柱子,讓玩家拿著圈圈往柱子的方向投擲並嘗試獲得 分數,站在一定的距離進行投擲,起始值為十分,若九個柱子都沒有任何一個 圈圈進去,十分是基本分數。

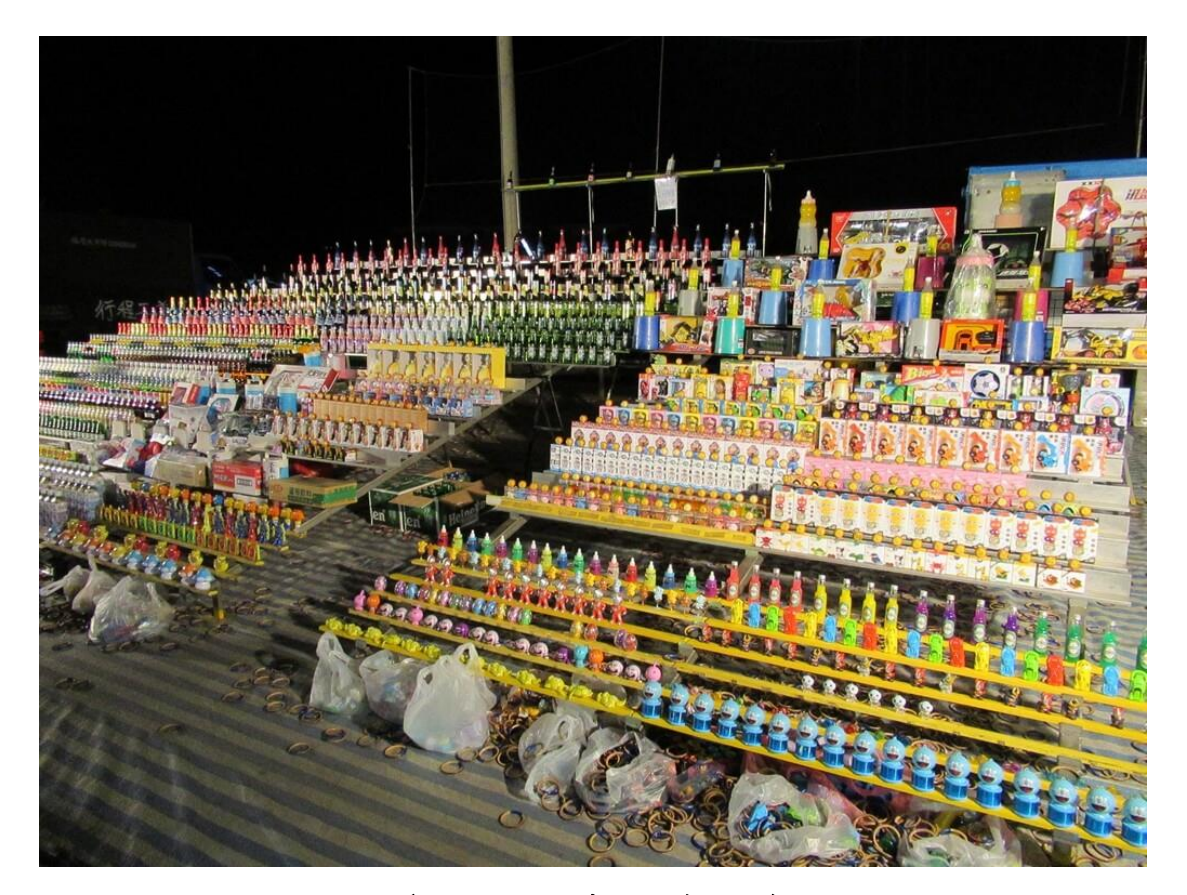

(圖 1 夜市場常見的套圈圈)

# 貳、 研究動機與目的

一、研究動機

我們在夜市場都會看到很多遊戲設施給客人們遊玩,其中的小遊 戲套圈圈是其中很好玩的遊戲之ㄧ,我們腦中在看的同時也想把套圈 圈打造一台帶入一點數位遊戲風格,我們就想到了一個點子,就是把 套圈圈改成可以給人看到分數且可以打個交流或趣味競賽。

而且想要玩的時候也不用出去家門找夜市場有沒有套圈圈再裡 面,自己簡單的做一台就能有那種感覺。自己訂定規則、遊玩方式、 過程中拿到幾分可以拿到甚麼獎勵。

會有這樣的想法是因為我目前看到的套圈圈都是很單純的,所以 想要來增加一些數位科技進去來試試看一些新玩法。讓玩家拿著圈圈 往柱子的方向投擲並嘗試獲得分數,站在一定的距離進行投擲,起始 值為十分,若九個柱子都沒有任何一個圈圈進去,那麼十分就是基本 分數。

二、研究目的

(一)不會耗費成本太多,只需簡易的材料即可。

- (二)增加攜帶方便性,而且只需用行動電源等小型設備來運作。
- (三)讓管理員縮小監控範圍也容易整哩,不需頻繁移動也避免遊客投機 取巧。
- (四)想要創造大家一起同樂的氣氛,休息時間的時候讓大家可以暫時放 下手邊的事情來遊玩套圈圈放鬆一下。

# 參、 理論探討

一、Arduino Uno 板

(一)介紹

Arduino 是一家製[作開源硬體](https://zh.wikipedia.org/wiki/%E9%96%8B%E6%BA%90%E7%A1%AC%E4%BB%B6)[和軟體的](https://zh.wikipedia.org/wiki/%E5%BC%80%E6%BA%90%E8%BD%AF%E4%BB%B6)公司,同時兼有專案和 用戶社群,該公司負責設計和製[造單板微控制器和](https://zh.wikipedia.org/wiki/%E5%8D%95%E6%9D%BF%E5%BE%AE%E6%8E%A7%E5%88%B6%E5%99%A8)[微控制器套](https://zh.wikipedia.org/wiki/%E5%BE%AE%E6%8E%A7%E5%88%B6%E5%99%A8)件, 用於構建數位裝置和互動式物件,以便在物理和數位世界中感知和 控制物件。該專案的產品是按照 GNU 寬通用公共許可證 (LGPL) 或 GNU [通用公共許可證\(](https://zh.wikipedia.org/wiki/GNU%E9%80%9A%E7%94%A8%E5%85%AC%E5%85%B1%E8%AE%B8%E5%8F%AF%E8%AF%81)GPL)許可的開源硬體和軟體分發的,Arduino 允許任何人製造 Arduino 板和軟體分發。 Arduino 板可以以預裝的 形式商業銷售,也可以作為 [DIY](https://zh.wikipedia.org/wiki/DIY) 套件購買。

Arduino 電路板設計使用各種微處理器和控制器。這些電路板 配有一組數字和類比 [I/O](https://zh.wikipedia.org/wiki/I/O) 引腳,可以連接各種擴充板[或麵包板\(](https://zh.wikipedia.org/wiki/%E9%9D%A2%E5%8C%85%E6%9D%BF)封 鎖板)和其他電路。這些電路板具有串列埠,包括某些型號上的通 用串列匯流排[\(USB\)](https://zh.wikipedia.org/wiki/USB),也用於從個人電腦載入程式。微控制器通常 使用 [C](https://zh.wikipedia.org/wiki/C%E8%AA%9E%E8%A8%80)[/C++程](https://zh.wikipedia.org/wiki/C%2B%2B)式語言。除了使用傳統的編譯工具鏈之外, Arduino 專案還提供了一個基於 Processing 語言專案[的整合式開發環境。](https://zh.wikipedia.org/wiki/%E9%9B%86%E6%88%90%E5%BC%80%E5%8F%91%E7%8E%AF%E5%A2%83)

Arduino 專案始於 2003年,作為義大[利伊夫雷亞地](https://zh.wikipedia.org/wiki/%E4%BC%8A%E5%A4%AB%E9%9B%B7%E4%BA%9A)區伊夫雷亞 互動設計研究所的學生專案,目的是為新手和專業人員提供一種低 成本且簡單的方法,以建立使[用傳感器與](https://zh.wikipedia.org/wiki/%E4%BC%A0%E6%84%9F%E5%99%A8)環境相互作用的裝置執行 器。適用於初學者愛好者的此類裝置的常見範例包括簡[單機器人、](https://zh.wikipedia.org/wiki/%E6%9C%BA%E5%99%A8%E4%BA%BA) [恆溫器](https://zh.wikipedia.org/wiki/%E6%81%92%E6%B8%A9%E5%99%A8)[和運動檢測器。](https://zh.wikipedia.org/w/index.php?title=%E8%BF%90%E5%8A%A8%E6%A3%80%E6%B5%8B%E5%99%A8&action=edit&redlink=1)

Arduino 這個名字來自義大利伊夫雷亞的一家酒吧,該專案的 一些創始人過去常常會去這家酒吧。 酒吧以伊夫雷亞的 Arduin 命 名,他是伊夫雷亞邊疆伯爵,也是 1002 年至 1014 年期間[的義大利](https://zh.wikipedia.org/wiki/%E6%84%8F%E5%A4%A7%E5%88%A9%E5%9B%BD%E7%8E%8B) [國王。](https://zh.wikipedia.org/wiki/%E6%84%8F%E5%A4%A7%E5%88%A9%E5%9B%BD%E7%8E%8B)

它使用 [Atmel](https://zh.wikipedia.org/wiki/Atmel) AVR 單片機,採用開放原始碼的軟硬體平台,構 建於開放原始碼 simple I/0 介面板,並具有使用類似 Java, C 語 言的 Processing/Wiring 開發環境。

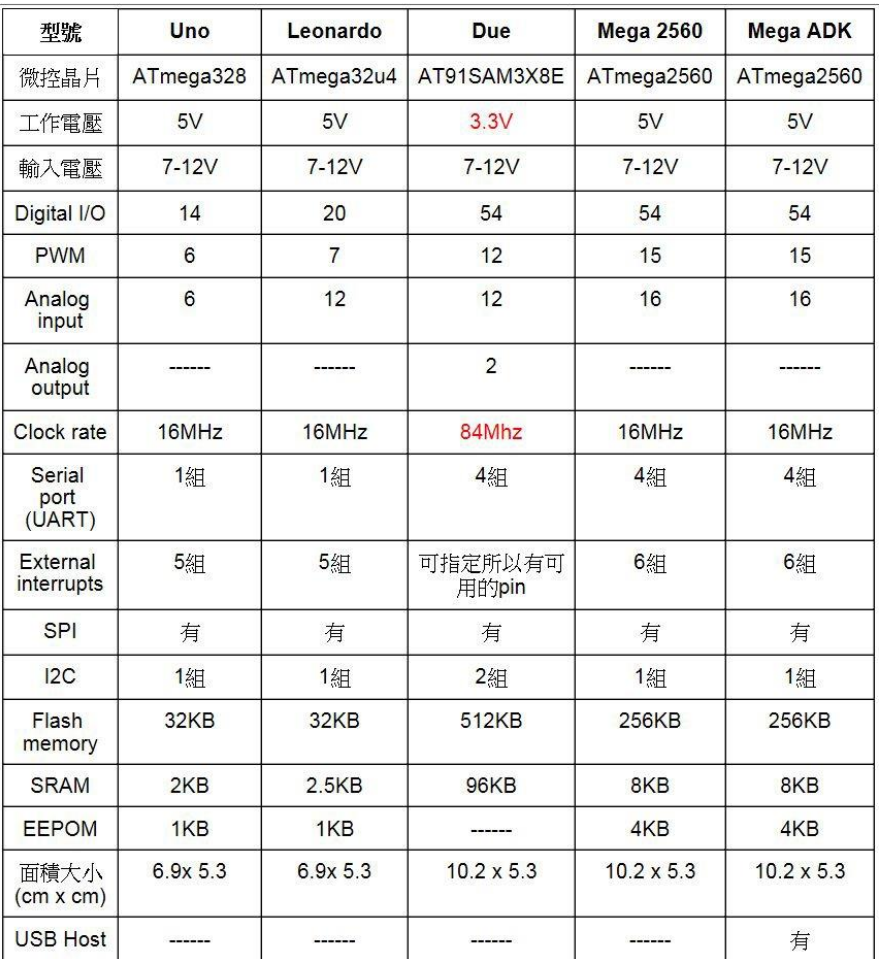

### (表 1Arduino 型號規格表)

(二)特色

基[於創用](https://zh.wikipedia.org/wiki/%E5%89%B5%E7%94%A8CC) CC 開放原始碼的電路圖設計。免費下載,也可依需 求自己修改,但需遵照姓名標示。您必須按照作者或授權人所指定 的方式,表彰其姓名。Arduino 可使用 ICSP 線上燒入器[,Bootloader](https://zh.wikipedia.org/wiki/%E5%95%9F%E5%8B%95%E7%A8%8B%E5%BC%8F) 燒入新的 IC 晶片。可依據 Arduino 官方網站,取得硬體的設計檔, 加以調整電路板及元件,以符合自己實際設計的需求。可簡單地與 感測器,各式各樣的電子元件連接,[如紅外線、](https://zh.wikipedia.org/wiki/%E7%B4%85%E5%A4%96%E7%B7%9A)[超音波](https://zh.wikipedia.org/wiki/%E8%B6%85%E9%9F%B3%E6%B3%A2)[、熱敏電阻、](https://zh.wikipedia.org/wiki/%E7%83%AD%E6%95%8F%E7%94%B5%E9%98%BB) [光敏電阻](https://zh.wikipedia.org/wiki/%E5%85%89%E6%95%8F%E7%94%B5%E9%98%BB)[、伺服馬達等](https://zh.wikipedia.org/wiki/%E4%BC%BA%E6%9C%8D%E9%A6%AC%E9%81%94)。支援多樣的互動程式,如 Adobe Flash, Max/MSP, VVVV, Pure Data, [C,](https://zh.wikipedia.org/wiki/C%E8%AA%9E%E8%A8%80) Processing 等。使用低價格的微 處理控制器 [\(Atmel AVR\)](https://zh.wikipedia.org/wiki/Atmel_AVR) (ATMEGA 8,168,328 等)[。USB](https://zh.wikipedia.org/wiki/USB) 介面,不需 外接電源。另外有提[供直流\(](https://zh.wikipedia.org/wiki/%E7%9B%B4%E6%B5%81)DC)電源輸入。

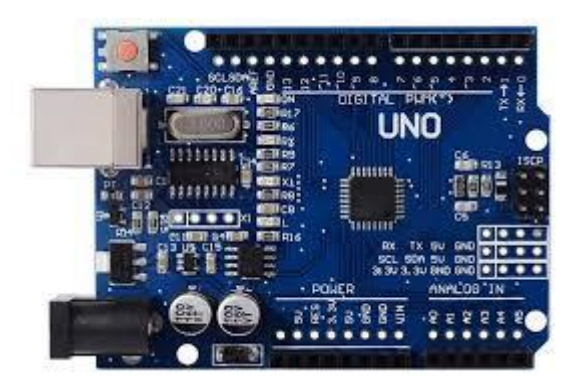

(圖 2 Arduino UNO)

(三)軟體

在 Arduino 上執行的程式可以使用任何能夠被編譯成 Arduino 機器碼[的程式語言編](https://zh.wikipedia.org/wiki/%E7%A8%8B%E5%BC%8F%E8%AA%9E%E8%A8%80)寫。而 Atmel 也提供了數個可以開發 Atmel 微處理機程式的整合開發環境,AVR Studio 和更新 AtmelStudio。

目前微軟在其 Visual Studio 也有提供 Arduino 的 SDK,在 編譯執行上更方便。

而 Arduino 計劃也提供了 Arduino Software IDE,一套以 Java 編寫的跨平台應用軟體。Arduino Software IDE 源自於 [Processing](https://zh.wikipedia.org/wiki/Processing) [程式語言以](https://zh.wikipedia.org/wiki/Processing)及 [Wiring](https://zh.wikipedia.org/w/index.php?title=Wiring&action=edit&redlink=1) 計劃的整合開發環境。它是被設計於介紹程 式編寫給藝術家和不熟悉程式設計的人們,且包含了一個擁[有語法](https://zh.wikipedia.org/wiki/%E8%AA%9E%E6%B3%95%E7%AA%81%E9%A1%AF) [突顯、](https://zh.wikipedia.org/wiki/%E8%AA%9E%E6%B3%95%E7%AA%81%E9%A1%AF)括號符合、自動縮排和一鍵編譯並將執行檔燒寫入 Arduino 硬體中的編輯器。

Arduino Software IDE 使用與 C [語言和](https://zh.wikipedia.org/wiki/C%E8%AA%9E%E8%A8%80) [C++相](https://zh.wikipedia.org/wiki/C%2B%2B)仿的程式語言並 且提供了包含常見的輸入/輸出函式的 [Wiring](https://zh.wikipedia.org/w/index.php?title=Wiring&action=edit&redlink=1) [軟體函式庫。](https://zh.wikipedia.org/w/index.php?title=Wiring&action=edit&redlink=1)

在使用 [GNUtoolchain](https://zh.wikipedia.org/wiki/GNU_toolchain) 編譯和連結後,Arduino Software IDE 提供了一個程式, avrdude 用來轉換可執行檔成為能夠燒寫入 Arduino 硬體[的韌體。](https://zh.wikipedia.org/wiki/%E9%9F%8C%E9%AB%94)

Arduino Software IDE 編寫的程式被稱為「sketch」。一個 典型的 Arduino C/C++ sketch 程式會包含兩個函式,它們會在編 譯後合成為 main()函式:

setup():在程式執行開始時會執行一次,用於初始化設定。 loop():直到 Arduino 硬體關閉前會重複執行函式放的程式碼。

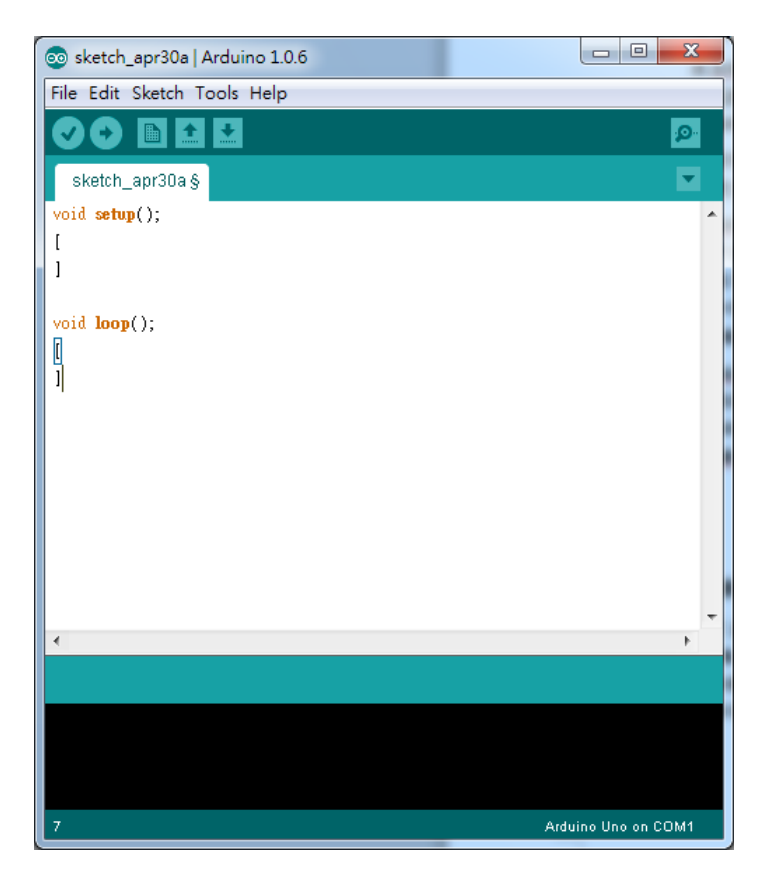

(圖 3 Arduino 軟體介面)

二、四位數七段顯示器

(一)介紹

 為常用顯示數字[的電子元件。](https://zh.wikipedia.org/wiki/%E9%9B%BB%E5%AD%90%E5%85%83%E4%BB%B6)因為藉由七[個發光二極體以](https://zh.wikipedia.org/wiki/%E7%99%BC%E5%85%89%E4%BA%8C%E6%A5%B5%E9%AB%94)不同 組合來顯示數字,所以稱為「七劃管」、「七段數碼管」、「七段 顯示器」,由於所有燈管全亮時所表示的是「8」,所以又稱「8 字管」、「8 字顯示器」。

多數七段顯示器還會在右下角附加一個表示小數點的燈管,因 此也稱八段管。

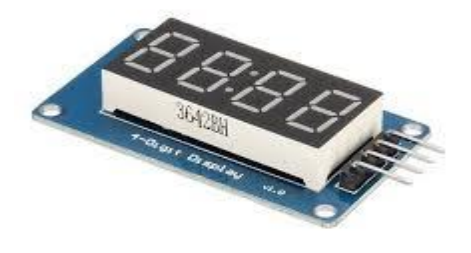

(圖 4 七段顯示器)

(二)構造

 一般的七段顯示器擁有八[個發光二極體\(](https://zh.wikipedia.org/wiki/%E7%99%BC%E5%85%89%E4%BA%8C%E6%A5%B5%E9%AB%94)三橫四縱)用以顯 [示十進位](https://zh.wikipedia.org/wiki/%E5%8D%81%E9%80%B2%E4%BD%8D) [0](https://zh.wikipedia.org/wiki/%E5%8D%81%E9%80%B2%E4%BD%8D) 至 [9](https://zh.wikipedia.org/wiki/9) [的數字外](https://zh.wikipedia.org/wiki/%E6%95%B8%E5%AD%97)[加小數點,](https://zh.wikipedia.org/wiki/%E5%B0%8F%E6%95%B0%E7%82%B9)也可以顯[示英文字母,](https://zh.wikipedia.org/wiki/%E8%8B%B1%E6%96%87%E5%AD%97%E6%AF%8D)包[括十](https://zh.wikipedia.org/wiki/%E5%8D%81%E5%85%AD%E9%80%B2%E4%BD%8D) [六進位中](https://zh.wikipedia.org/wiki/%E5%8D%81%E5%85%AD%E9%80%B2%E4%BD%8D)的英文 [A](https://zh.wikipedia.org/wiki/A) 至 F (b、d 為小寫,其他為大寫)。

 除了七段顯示器外,還有十四及十六劃等添加額外斜向筆劃 的顯示器;但由[於點陣顯示器](https://zh.wikipedia.org/wiki/%E9%BB%9E%E9%99%A3%E9%A1%AF%E7%A4%BA)(英語:Dot-matrix)價格的下跌, 這些「多劃管」已基本上被後者取代。

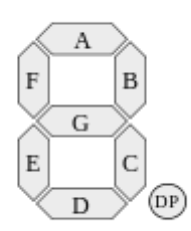

(圖 5 七段顯示器的排序)

(三)控制

七段顯示器分為共陽極及共陰極,共陽極的七段顯示器[的正極](https://zh.wikipedia.org/wiki/%E6%AD%A3%E6%A5%B5)  (或陽極)為八[個發光二極體的](https://zh.wikipedia.org/wiki/%E7%99%BC%E5%85%89%E4%BA%8C%E6%A5%B5%E9%AB%94)共有正極,其他接點為獨立發光二 極體[的負極\(](https://zh.wikipedia.org/wiki/%E8%B2%A0%E6%A5%B5)或陰極),使用者只需把正極接電,不同的負極接地 就能控制七段顯示器顯示不同的數字。共陰極的七段顯示器與共陽 極的只是接駁方法相反而已。

七段顯示器已可以特定[的集成電路控](https://zh.wikipedia.org/wiki/%E9%9B%86%E6%88%90%E9%9B%BB%E8%B7%AF)制,只要[向集成電路輸](https://zh.wikipedia.org/wiki/%E9%9B%86%E6%88%90%E9%9B%BB%E8%B7%AF)入 4-bit 的二進位數字訊號就能控制七段顯示器顯示;市面上更有 8421-BCD 代碼直接轉為七劃管控制電平的 IC,方便配[合單片機使](https://zh.wikipedia.org/wiki/%E5%8D%95%E7%89%87%E6%9C%BA) 用。

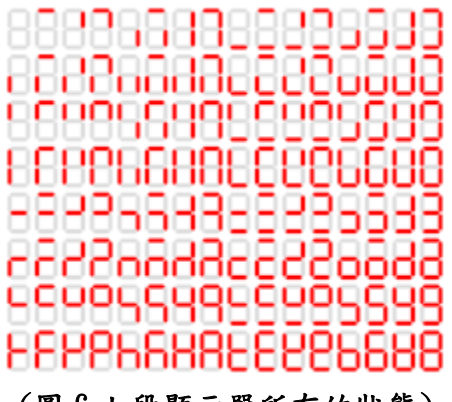

(圖 6 七段顯示器所有的狀態)

(四)原理

共陰極七段顯示器原理其實和 LED 是一樣的,我們控制的接腳 如果送電,電流就會經過 LED 和電阻到達接地端,形成電源迴路, 於是 LED 就會發光,如果不送電,就會因為沒有電壓落差(壓降), 所以電流不會流過去,因此 LED 不會發亮。

由這七個筆畫的亮與不亮來決定所顯示的數字,例如:1 就是 b、c要亮,所以我們只要把 D6、D9 送電就行了,所以顯示的每一 個數字其實就是這七個筆畫所對應的腳位送不送電的結果。因為每 次要顯示一個數字,都要動到七個腳位,因此我們會習慣先做一張 對照表,對照表中1就是送電,0就是不送電,對照表如圖:

| Arduino腳位DO~D13 | D5           | D6 | D9 | D10 | D11 | D12 | D13 |
|-----------------|--------------|----|----|-----|-----|-----|-----|
| 7段顯示器對應筆畫代號     | ă            | b  | c  | ₫   | e   |     | g   |
| 7段顯示器顯示的數字      | 對應腳位控制送電或不送電 |    |    |     |     |     |     |
|                 |              |    |    |     |     |     |     |
|                 |              |    |    | n   |     |     |     |
| $\overline{2}$  |              |    |    |     |     |     |     |
| 3               |              |    |    |     | Ø.  | m   |     |
|                 |              |    |    | O   | O   |     |     |
| v               |              |    |    |     | Ø.  |     |     |
| 6               |              |    |    |     |     |     |     |
| <b>COL</b>      |              |    |    | ñ   | Õ.  |     |     |
| 8               |              |    |    |     |     |     |     |
| 9               |              |    |    |     |     |     |     |
| E               |              |    |    |     |     |     |     |

(表 2 七段顯示器對照表)

#### (五) 七段顯示器分辨與區別

七段顯示器主要有兩種規格,分為共陽極與共陰極,共陽極 規 格必須使用"Sink Current"方式,由單晶片產生 低電位的腳位, 外部電源流經七段顯示器,再流入單晶片;共陰極規格則使 Source Current方式,由單晶片輸出高電位的腳位,提供七段顯示器電流, 且必須注意單晶片所能提供的電流大小。七段顯示器內部由每節至 少 1 個或更多個 LED 晶片組成,在製作過程中 LED 的陽極(P 極) 如果全部接在一 起,那就是共陽;相反的如果 LED 的陰極(N極) 如果全部接在一起,那就是共陰。

#### 一、 微動開關

(一)一般用語

1.微動開關:

具備微小接點間隔及瞬動結構,且以外殼包覆使用指定動 作及力量即可執行接點開關動作的接點結構,及外部具備致動 器的小型開關。(以下稱為開關)

2.有接點:

係指開關之中,被拿來與具備開關特性的半導體開關比較 對照,並以接點的機械性開閉執行開關功能之類別。

3.接觸形式:

根據各種用途所構成之接點的電氣性輸出輸入迴路。

4.額定值:

一般為開關的特性及性能保證標準值,比方說額定電流、 額定電壓等,其前提是必須符合特定條件(負載種類、電流、 電壓、頻率等)。

5.樹脂黏著(模壓端子):

係指將導線配置於端子部位後,此部位會因為充填樹脂而 固化,阻隔暴露的充電部位並提高防滴功能。

6.絕緣阻抗:

係指非連續端子間、各端子及非充電金屬部位之間、各端 子及接地之間的阻抗值。

7.耐電壓:

於規定的量測位置施加1分鐘高電壓時,不會使絕緣部份 被破壞的極限值。

8.接觸電阻:

係指接點接觸部分的電阻,不過一般包含彈簧或端子部分 體阻抗的數值。

9.耐振性:

誤動作振動…係指微動開關於使用中,不會使閉路接點 斷開超過規定時間,範圍內的振動。

10.耐衝擊性:

 耐久衝擊係指微動開關在運送中或安裝時不會讓各部位 產生損傷,可滿足動作特性,在機械性衝擊範圍內的衝擊。 誤動作衝擊…係指微動開關於使用中,不會使閉路接點斷開超 過規定時間,範圍內的衝擊。

(二)微動開關的組成、構造

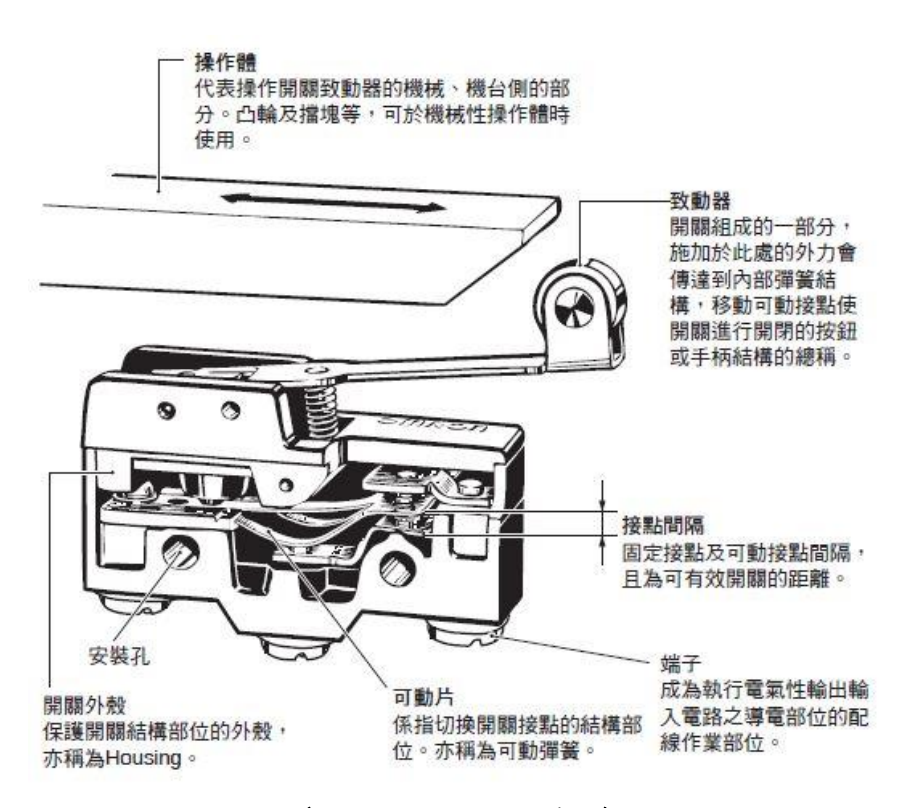

(圖 7 微動開關的構造)

具備著微小接點間隔及瞬動結構外殼包覆使用動作即執行 接點開關動作的接點結構,及外部具備致動器的小型關。係指開 關之中,被拿來與具備開關特性的半導體開關比較對照並以接點 的機械性開閉執行開關功能之類別。根據各種用途所構成之接點 的電氣性輸出輸入迴路。

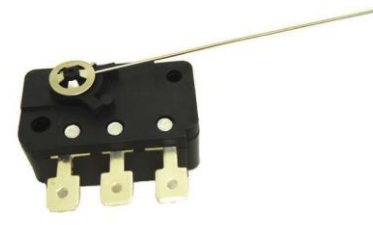

#### (圖 8 長針微動開關)

### 二、 麵包板

(一)介紹

麵包板是由於板子上有很多小插孔,很像麵包中的小孔,因此 得入孔中時能夠與金屬條接觸,從而達到導電目的。一般將每 5 個 孔板用名,專為電子電路的無焊接實驗設計製造的。由於各種電子 元器件可根據需要隨意插入或拔出,免去了焊接,節省了電路的組 装時間,而且元件可以重複使用,所以非常適合電子電路的組裝、 調試和訓練。

(二)構造

整板使用熱固性酚醛樹脂製造,板底有金屬條,在板上對應位 置打孔使得元件插一條金屬條連線。板子中央一般有一條凹槽,這 是針對需要積體電路、晶片試驗而設計的。板子兩側有兩排豎著的 插孔,也是 5 個一組。這兩組插孔是用於給板子上的元件提供電源 母板使用帶銅箔導電層[的玻璃纖維板,](https://www.itsfun.com.tw/%E7%8E%BB%E7%92%83%E7%BA%96%E7%B6%AD%E6%9D%BF/wiki-0156432-9067122)作用是把無焊麵包板固定, 並且引出電源接線柱。

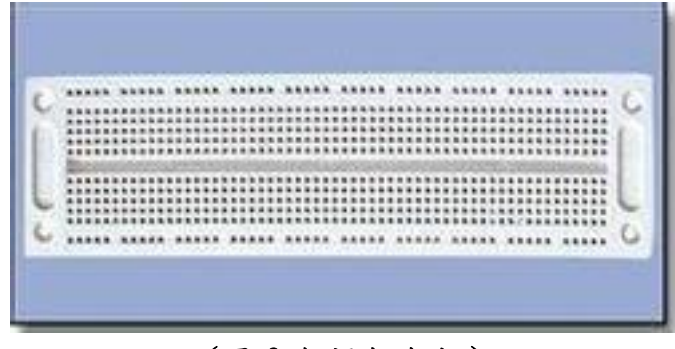

(圖 9 無焊麵包板)

I.

(三) 分類

1.無焊麵包板

就是沒有作為底座的母板,沒有焊接電源插口引出但是能夠擴 展單麵包板的板子。使用時應該先通電。將電源兩極分別接到麵包 板的兩側插孔,然後就可以插上元件實驗了(插元件的過程中要斷 開電源)。遇到多於5個元件或一組插孔插不下時,就需要用麵包 板連線線把多組插孔連線起來。無焊麵包板的優點是體積小,易攜 帶,但缺點是比較簡陋,電源連線不方便,而且面積小。不宜進行 大規模電路實驗。若要用其進行大規模的電路實驗,則要用螺釘將 多個麵包板固定在大木板上,再用導線相連線。

2.單麵包板

就是有母板作為底座,並且電源接入有專用接線柱,其至有些 能夠進行高[壓實驗的](https://www.itsfun.com.tw/%E5%AF%A6%E9%A9%97/wiki-004488-962638)還有地線接線柱的麵包實驗板。這種 板子使 用起來比較方便,就是把電源直接接入接線柱,然後插入元件進行 實驗(插元件的過程中要斷開電源)遇到多於 5 個元件或一組插孔 插不下時,就需要用麵包板連線線(也叫麵包線,見參考資料)把多 組插孔連線起來。單麵包板的優點是體積較小,易攜帶,可以方便 的通斷電源,但缺點是面積小,不宜進行大規模電路實驗。

3.組合麵包板

顧名思義就是把許多無焊麵包板組合在一起而成的板子。一般 將 2-4 個無焊麵包板固定在母板上,然後用母板內的銅箔將各個板 子的電源線連在一起。專業的組合麵包板還專門為不同電路單元設 計了分電源控制,使得每塊板子可以根據用戶需要而攜帶不同的電 壓。組合麵包板的使用與單麵包板相同。

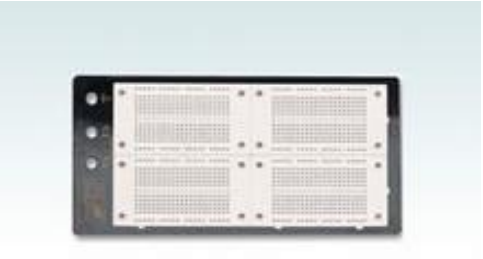

(圖 10 組合麵包版)

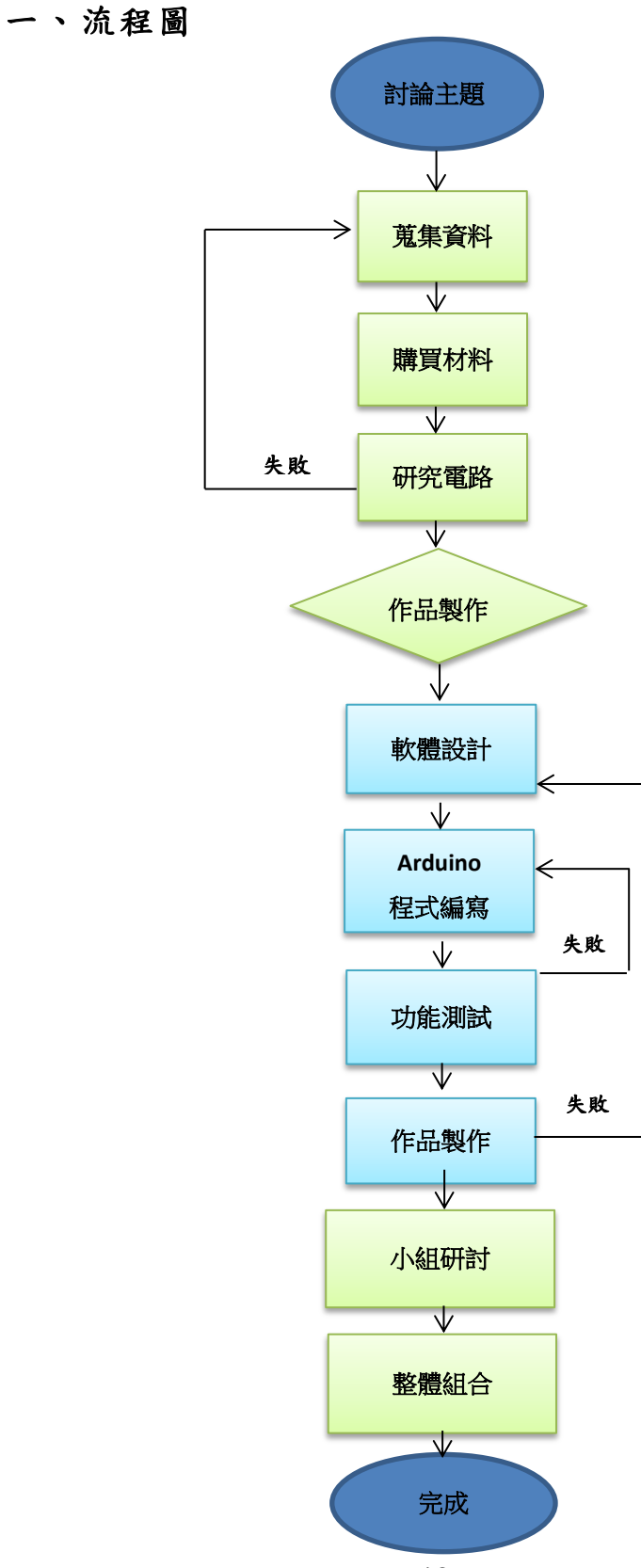

二、架構圖

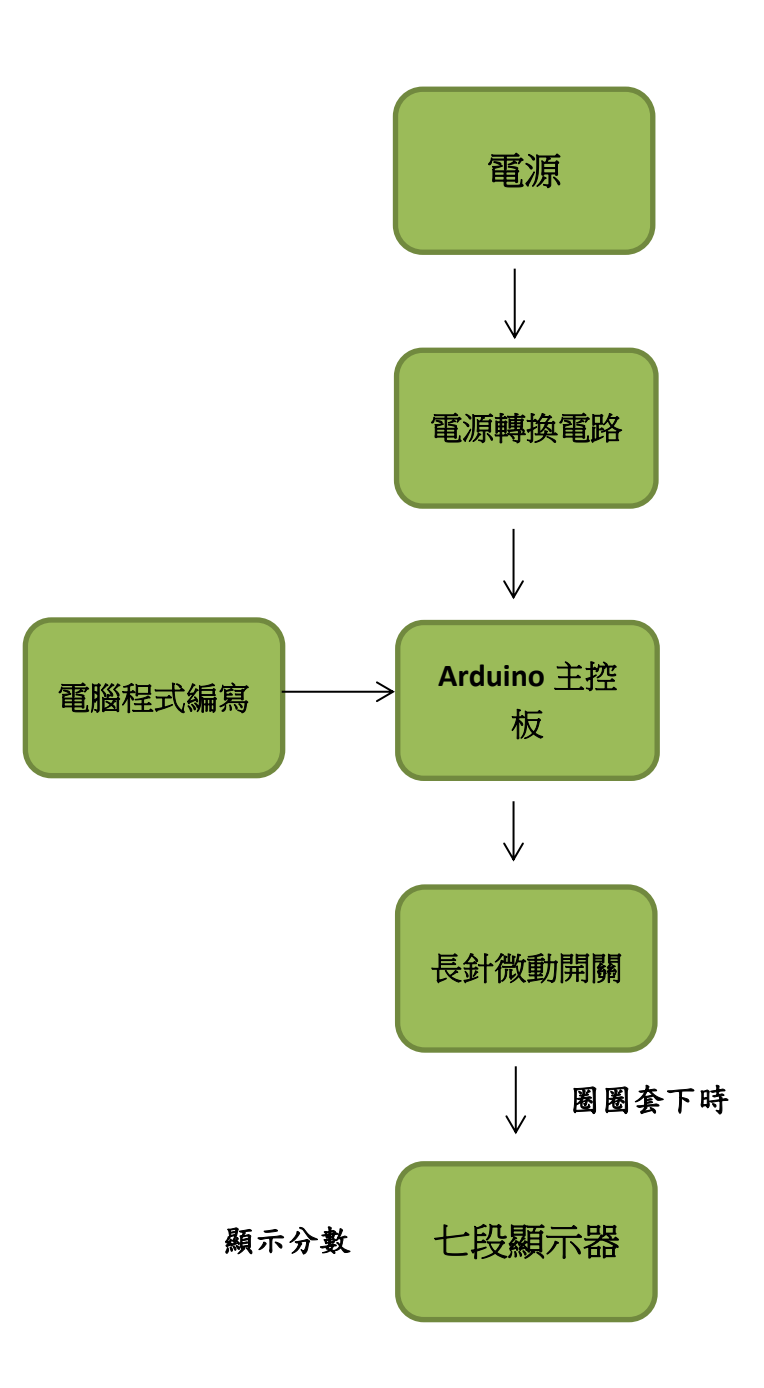

# 三、製作材料

(一)使用材料

(表 3 材料表)

| 材料名稱        | 數量   | 備註            |
|-------------|------|---------------|
| 木板          | $*1$ |               |
| 竹管          | $*9$ |               |
| Arduino Uno | $*1$ |               |
| 七段顯示器模組     | $*1$ | <b>TM1637</b> |
| 按鈕          | $*1$ |               |
| 長針型微動開關     | $*9$ |               |
| 水管          | $*1$ |               |
| 杜邦線         | $*1$ | 公公、公母         |

### (二)使用器材

(表 4 使用器材)

| 器材名稱         | 數量   | 備註         |
|--------------|------|------------|
| 桌上型電腦        | $*1$ |            |
| Arduino 開發程式 | $*1$ | $1.6. X$ 版 |
| 手電鑽          | $*1$ |            |
| 鋸子           | $*1$ |            |
| 烙鐵           | $*1$ |            |
| 麵包板          | $*1$ |            |

## 四、程式碼

#include <TM1637Display.h> //載入 TM1637 函式庫 #define CLK 2 //定義七段顯示器模組 CLK 號腳到 2 #define DIO 3 //定義七段顯示器模組 DIO 腳位到 3 TM1637Display display(CLK, DIO); //四位數七段顯示器腳位 define Reset 5 //重置微動開關按鈕腳位 int Button[]={13,12,11,10,9,8,7,6,5}; //微動開關按鈕腳位 int fraction=10; //紀錄當前分數 void setup() { //程式初始化

```
Serial.begin(9600); //設定鮑率
display.setBrightness(0x0f); //設定四位數七段顯示器的亮度 
for (int i=0;i<9;i++) pinMode(Button[i],INPUT); //設定所有按鈕為輸入 
Serial.println(fraction); //顯示現在分數
display.clear(); //重置四位數七段顯示器 
display.showNumberDec(fraction, false); //七段顯示器顯示當前分數 
  } 
void loop() { //重複迴圈 
for (int i=0;i<8;i++){ //判斷八個按鈕哪一個被觸發 
   if (digitalRead(Button[i])==1){ //讀取當前按鈕是否被觸發 
   if (i==0)fraction=fraction+10; //設定觸發後所更動的分數 
   if (i==1)fraction=fraction+10; //設定觸發後所更動的分數 
   if (i==2)fraction=fraction+10; //設定觸發後所更動的分數 
   if (i==3)fraction=fraction+10; //設定觸發後所更動的分數 
   if (i==4)fraction=fraction+10; //設定觸發後所更動的分數 
   if (i==5)fraction=fraction+10; //設定觸發後所更動的分數 
   if (i==6)fraction=fraction+10; //設定觸發後所更動的分數 
   if (i==7)fraction=fraction+10; //設定觸發後所更動的分數 
   if (i==8)fraction=fraction+10; //設定觸發後所更動的分數 
Serial.println(fraction); //顯示當前分數
display.clear(); http://清除四位數七段顯示器的分數
display.showNumberDec(fraction, false); //顯示四位數七段顯示器的分數 
   delay(25); //延遲 0.25 秒 
   while (digitalRead(Button[i])==1){ //等待按鈕離開 
   delay(10); //延遲 0.1 秒 
    } 
   } 
 } 
   if (digitalRead(Reset)==1){ //偵測按鈕按下時是否觸發 
   fraction=0; //重置分數 
Serial.println(fraction); //顯示重置後的分數 
display.clear(); //清除七段顯示器內容 
display.showNumberDec(fraction, false); //顯示重置後的分數 
delay(25); //延遲 0.025 秒
```

```
 While(digitalRead(Reset)==1){ //判斷按鈕離開 
  delay(10); //延遲 0.01 秒 
    } 
  } 
 }
```
# 五、製作過程

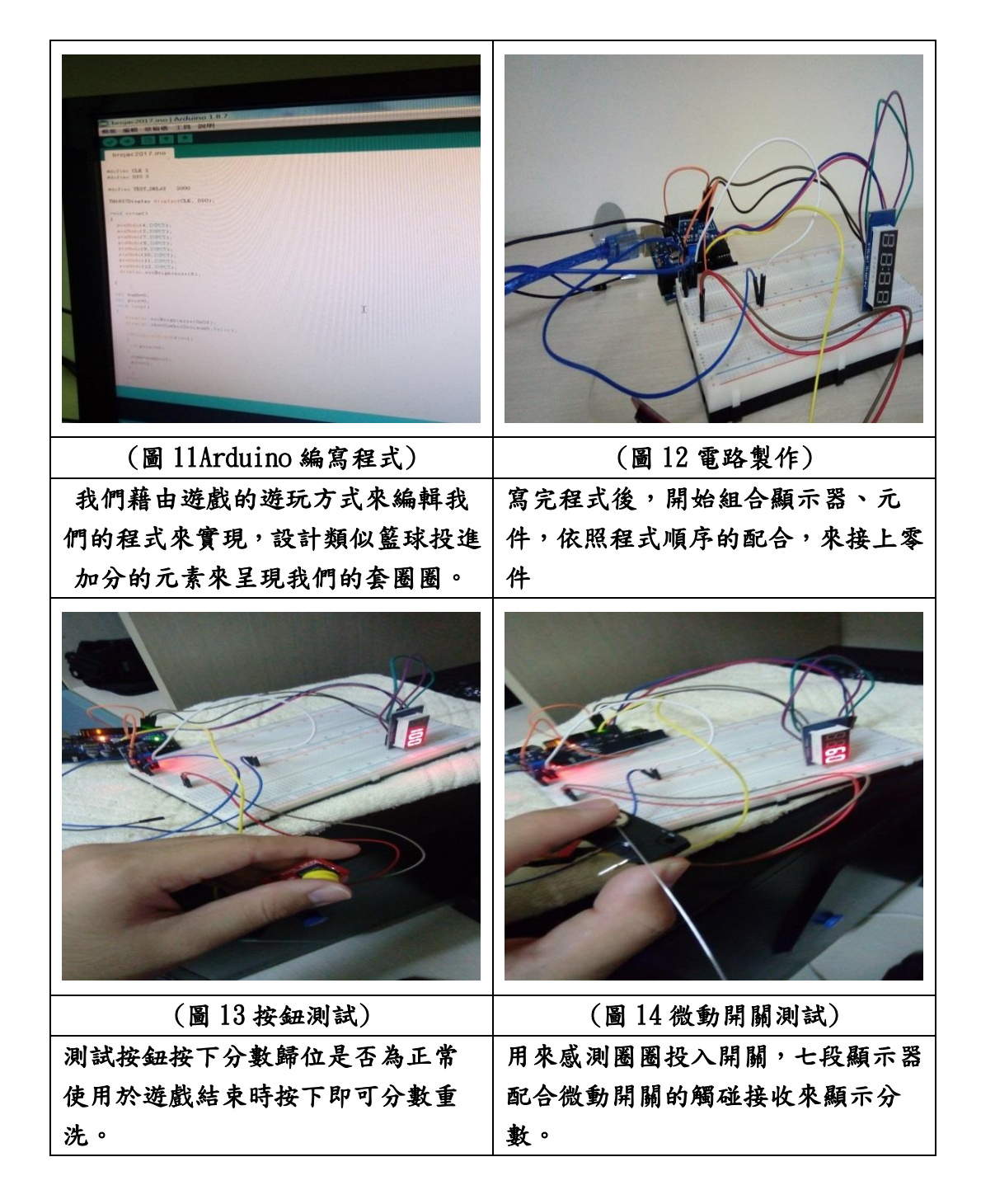

伍、研究結果

一、七段顯示器

當圈圈丢進去柱子裡的時候經過開關所發出的輸入信號之段顯示 器模組就會藉由開關的觸發後再經過程式碼判斷,就可以計算加分顯 示在上面。比賽結束按鈕按下時,把目前顯示的分數重置回十分基本 分數。

二、微動開關

微動開關有分三個角,NO、NC 和 C,其中 NO 接負、C 接正、NC 空接只有這樣才能讓微動開關觸發利用 圈圈投入時方便感測採用了 微動開關進行與圈圈接觸,在圈圈投進柱子後開關能夠確實判斷到圈 圈已進入柱子,但是也是有一定的低機率造成誤判,比如說圈圈沒有 投進但是壓到開關的別處、圈圈卡在柱子上、彈到別的柱子誤觸..... 等。

三、木頭製作

在多次討論後,決定使用傳統套圈圈的架構概念來組裝,發現用 階梯式的話柱子的周圍空間會有些狹窄導致圈圈無法投入的可能,經 過數次的修補可以讓圈圈不會被設計上的問題而無法投入。

四、套圈圈的優缺點

(一)優點:

(1)當圈圈套進去時,與開關接觸可以顯示分數

(2)在空間上有一定的限制可以讓圈圈投入

(二)缺點:

(1)雖然有套進去,但是也有彈出或卡住等可能

(2)在空間上也有圈圈沒有套進柱子誤觸開關造成誤判

### 陸、結論

一、討論

我們在過程中了解到自己的製作能力和思考上有待加強,像是 為其麼我們沒有想到、怎麼沒注意到可以這樣製作導致花費不必要 的金錢。

當中有些部分問題我們透過這次的專題製作我們有學到課程以 外的專業知識和校內所學的實習來製作我們的作品。也有很多問題 也是我們沒有遇到或沒辦法去解決,可以請教老師來指導我們可以 怎麼去解決這類的問題。

在專題製作中我們也知道說一個作品並不是一個人去構想, 而是一個團隊一起構一個作品,每個人的想法和建議何在一起, 再運用我們課堂上學的跟團隊裡的想法做通用。而且還可以在過程 中發現自己部分能力不足需要稍補強。也更加深了專題製作的意義, 也是一種訓練,以後也可能有類似的工作是關於專題製作的元素。

我們在製作一份專題報告中,以前不管是國中國小我們在做 的時候都是隨便打打、貼一貼,交出去就好了,可是那只是給我們 一些概念去做的,真正的報告是有要求格式、整齊度、詳細、明確, 是有一定的 要求。所以在這裡也見識到了"報告"在任何的場合都扮 演著重要的角色。

二、心得

這次的專題運用自身的創意來做出很好玩的作品,雖然我們 的作品跟構造得有些落差或者是做出來的結果跟想像中不一樣,但 是學到了我們在專題當中學習到學校之外的知識領域以及內容當中 的觀念,在課程裡也學習到了團體合作。製作了這個專題從中間學 到很多事情,如何團隊、分工、並一起解決問題。

我覺得這個過程是個很重要的一段時刻,雖然結果的不是很 ok 但是在製作的時候有吸收到不少的經驗,我相信我能在這當中找 到一條能讓我看到成功的道路。

# 柒、參考資料

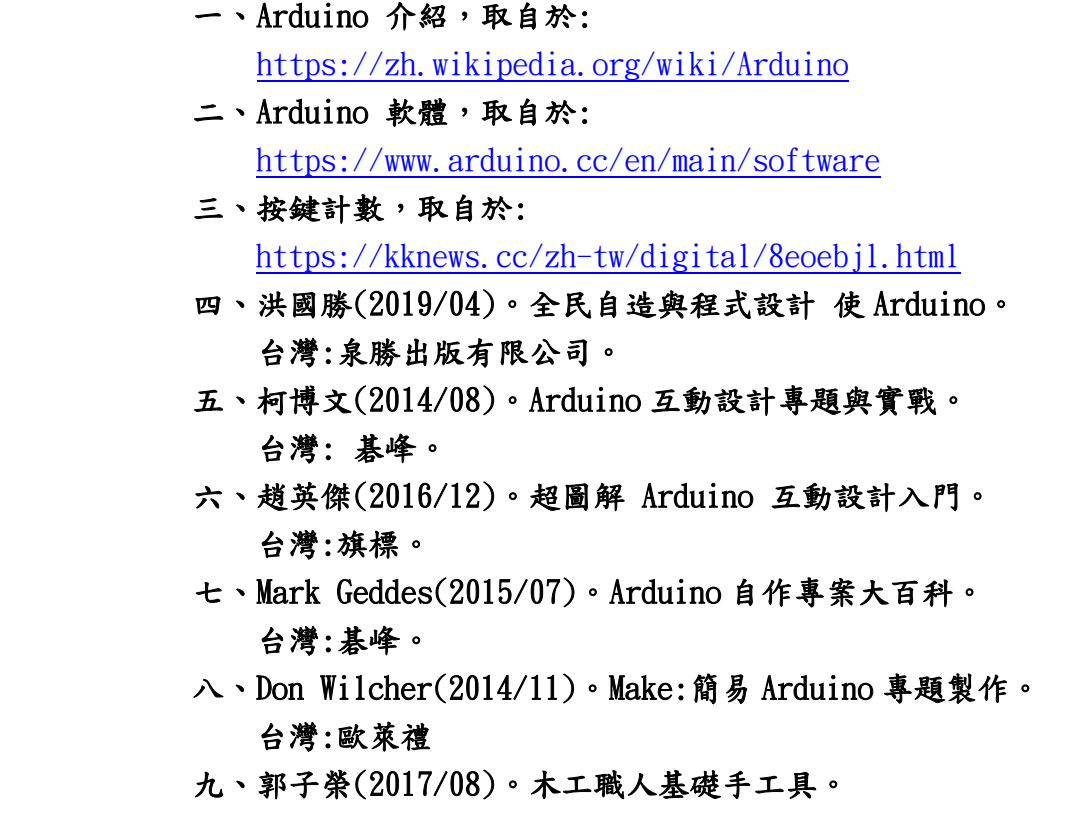

台灣[:雄獅美術。](https://www.books.com.tw/web/sys_puballb/books/?pubid=hsiung)

 十[、<木工從新手到高手>編委會\(](https://search.books.com.tw/search/query/key/%E3%80%8A%E6%9C%A8%E5%B7%A5%E5%BE%9E%E6%96%B0%E6%89%8B%E5%88%B0%E9%AB%98%E6%89%8B%E3%80%8B%E7%B7%A8%E5%A7%94%E6%9C%83%E7%B7%A8/adv_author/1/)2014/05)。木工從新手到高手。 台灣[:機械工業出版社。](https://www.books.com.tw/web/sys_puballb/china/?pubid=0000000126)